# 学修支援センターによる 履修に関する Q&A【新入学生向け】

学修支援センターによく問合せがある質問をQ&A形式でまとめました 履修で困ったときは確認してみてください

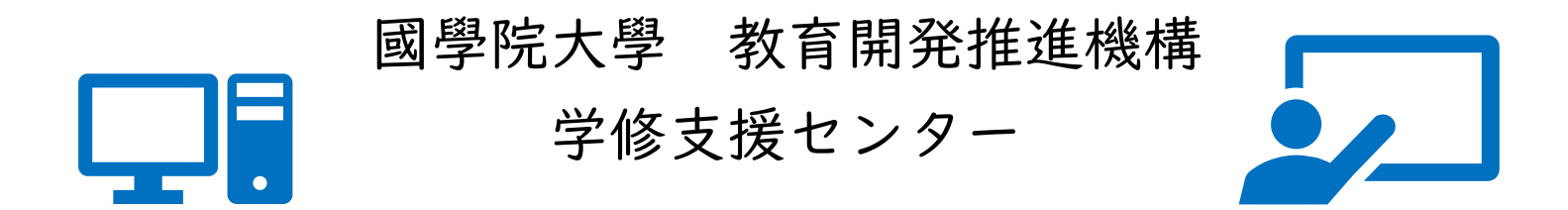

大学ホームページとK-SMAPYⅡを 毎日チェックする習慣をつけましょう!

R6/4/1修正

## 大学ホームページに履修登録についてのQ&Aがあります。 まずはチェック!

<https://www.kokugakuin.ac.jp/student/tuition/p12/p3>

- 授業登録はどのように行うのですか?
- 1年生ですが、時間割の作成方法を教えてください。
- WEB時間割表はどのように活用するものですか?
- 履修要綱はどのように使うものですか?
- 履修要綱を無くしてしまったのですが・・・
- シラバスとは何ですか?
- 進級条件とは何ですか?
- サマーセッション・スプリングセッションとは何ですか?
- 全学オープン科目は履修したほうが良いですか?
- 副専攻は登録したほうが良いですか?
- 事前登録とはどういうものですか?
- 授業登録期間中は授業に出なくてよいのですか?
- 履修したい曜日時限の授業が登録できないのですが…
- 両キャンパスで同じ日に授業を履修することはできますか?

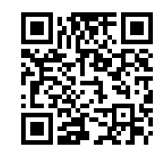

## 履修登録時に準備するもの(以下の3点を用意してください)

入学年度の履修要綱

(<https://www.kokugakuin.ac.jp/student/tuition/p6>)

K-SMAPYⅡ[\(https://ksmapy.kokugakuin.ac.jp/up/faces/login/Com00501A.jsp\)](https://ksmapy.kokugakuin.ac.jp/up/faces/login/Com00501A.jsp)

・最新の成績表 ・シラバス(授業の内容はこれで確認)

**■Web時間割**[\(https://www.kokugakuin.ac.jp/student/tuition/timetable\)](https://www.kokugakuin.ac.jp/student/tuition/timetable)

・時間割作成注意事項

・履修登録の手引き

・開講講座表

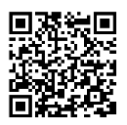

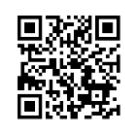

#### 履修登録の手順について

- 履修登録3点セット(『履修要綱**』**・Web時間割・K-SMAPYⅡ)を用意してください。
- (1)まず、自分の最新の成績を確認します。
- (2)単位を落とした科目があれば、それが卒業要件に該当する科目かどうかを確認します。
- (3)該当する科目であればWeb時間割にある時間割作成注意事項で登録方法を確認し、 開講講座表またはK-SMAPYⅡで該当科目のコマを探し、登録しましょう。
- (4)(単位を落としていなければ(2)(3)は省略) まずは成績表で「卒業要件単位」数より「修得済単位」数が下回っている科目分類を確認、 併せて履修要綱で自分の学部、学科、専攻、コース、プログラムに照らして履修すべき 科目を確認してください。
- (5)履修すべき科目が確認できたら各科目のシラバスをよく読んで、受講したい科目を選びます。 卒業に際しての優先順位は
	- ①専門科目必修 ②共通教育科目必修 ③専門科目選択必修 ④共通教科目選択必修(専門教養各パッケージ含む) ⑤専門科目選択 ⑥共通教育科目選択 ⑦その他の要卒単位 となります。※資格を取得する場合はこの限りではありません
- (6)半期で最大でも合計20~24単位までに履修登録は抑えましょう。前期に詰め込みすぎると、 単位修得が大変になってしまいます。
- (7)科目によっては履修制限や履修の前提条件(例:○○という科目を単位取得していることを 履修条件とする。等)があります。一つ一つの授業について、履修要綱を確認してください。

入学したばかりの皆さんは、教務課のQ&Aをご覧ください。 このスライドの2ページからリンクしています。 4

#### **Q&A一覧**

#### K-SMAPYⅡの操作で解決すること

- Q1 事前登録科目に当選したのですが、やめたいと思います。科目を削除することはできますか?
- Q2 各学部学科のカリキュラムにおける専攻、コース、プログラムは変更できますか?自分の希望と違うのだけれども…
- Q3 時間割を作成したのに、もう一度画面を開いたら、登録したはずのコマが真っ白でした!どうしよう…
- Q4 シラバス検索をしても、科目が出てきません、どうしてですか?

#### 履修のしくみについて

Q5 必修なのに、落としちゃった!再履修として登録するには、どうすればいいの?

 $Q6-1$ 開講学年中に履修できませんでした。どうすればいいですか?/一年生開講科目がたくさんあるのですが、取り切れな かったらどうすればいのでしょうか?【☞開講学年について】

 $Q6-2$ 開講学年中に履修できませんでした。どうすればいいですか?/一年生開講科目がたくさんあるのですが、取り切れな かったらどうすればいのでしょうか?【☞履修制限・履修条件について】

#### 共通教育プログラム科目について

- Q7-1 パッケージ(共通教育プログラム専門教養科目群)って何ですか?【☞選択可能なパッケージについて】
- Q7-2 パッケージ(共通教育プログラム専門教養科目群)って何ですか? 【☞パッケージの履修方法】
- Q8 パッケージ(共通教育プログラム専門教養科目群)の変更はできる?
- Q9 共通教育プログラムを履修要綱の表に書かれた数字通りに履修したのに、共通教育プログラムの単位が36単位になりません。なぜですか?

#### その他の質問

- Q10 開講講座表の見方を教えてください。
- Q11 同じコマにとりたい科目が重なっています。どっちをとればいいのか悩んでいます。
- Q12 検定・資格試験による単位認定は、いつからできるのでしょうか?『履修要綱』の該当表の「申請」の学年時でなけれ **ば申請できないのでしょうか? いっぱん こうしょう こうしょう こうしょうか**? いっぱん こうしょうか

Q1:事前登録科目に当選したのですが、やめたいと思います。 科目を削除することはできますか?

当選した科目が定員に達していた場合、削除することはで さません。事前登録科目は、当選したら履修するつもりで登録 しましょう。定員に達していなければ削除できます。

詳しくは、『履修登録の手録の手事」 の「3.登録方法の種類」に書かれています。 (HP上に最新のものがアップされています。)

Q2:各学部学科のカリキュラムにおける専攻、コース、プログ ラムは変更できますか? 自分の希望と違うのだけれども…

各学部・学科で様々な専攻、コース、プログラムが用意されて います。

各学部学科の専攻、コース、プログラムは、最初の段階では、 自動的に指定されていますが、登録確定時期前であれば、 原則、履修登録期間中にK-SMAPYⅡにて自身で変更が可 能です。

所属する学部・学科で時期や登録方法・登録確定時期が異 なることがあるので、詳細は履修要綱の自分の所属する学部 学科の部分を確認してください。

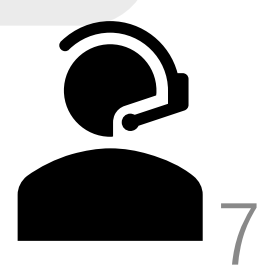

Q3:時間割を作成したのに、もう一度画面を開いたら、登録し たはずのコマが真っ白でした!どうしよう…

登録が完了していなかった可能性があります。登録が完了していない と作成した時間割が全て消えてしまうことがあります。

時間割の画面を閉じる前に、「チェック」をクリックし、指示に従います。 次に、必ず「確定」をクリックし、「履修登録が完了しました」と表示される のを見届けましょう。

『履修登録の手引き』第5章学修支援システム「K-SMAPYⅡ」の「授 業登録関係メニュー」中の「1-3.履修登録」を参照してください。

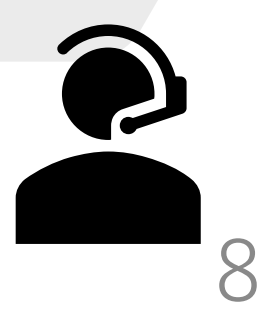

### Q4:シラバス検索をしても、科目が出てきません、どうし てですか?

シラバス検索にはコツがあります。

科目名の最後のローマ数字のⅠⅡやアラビア数字のⅠや2、AやBに は、全角半角等の違いがあるので、外して検索してみましょう。 教員名には、姓名間のスペースの半角全角、字体や字形の微細な違 い等がありますので、姓のみ、あるいは名のみで検索してみましょう。 (例:斎藤・齋藤 柴﨑・柴崎) 科目が見つからなかったら、科目名・教員名の一部分で検索してみる

のがポイントです。

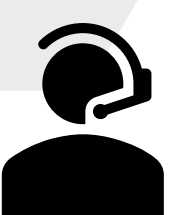

Q5:必修なのに、落としちゃった! 再履修として登録するに は、どうすればいいの? ※後期以降の履修登録時

再履修を希望する科目の種類によって、登録方法が異なります。必修 科目(外国語や学部学科専門科目等)については、「時間割作成注意 事項」の該当学部学科、共通教育プログラムを見ましょう。 その他の科目は、通常の履修登録と同じ方法で登録してください。

※前期にしか開講しない科目、後期にしか開講しない科目・履修者が 制限されている科目(履修制限·履修指定科目)もあります。 『開講講座表』やシラバスで必ず確認しましょう。

10

Q6-1:開講学年中に履修できませんでした。どうすればいいですか? 一年生開講科目がたくさんあるのですが、取り切れなかったらどうす ればいのでしょうか? 【開講学年について】

開講学年とは、その学年から履修が可能であるということです。一部において指定学年し か履修できない科目もありますが、多くの科目が、その学年以上でも履修できます。 ※次ページの重要事項(進級条件など)に続きます。

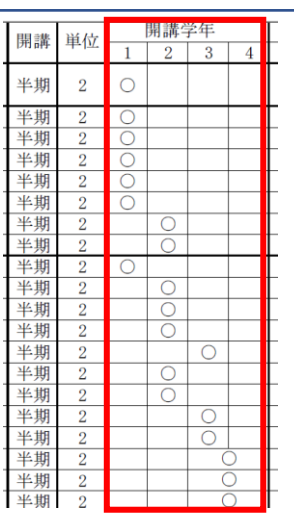

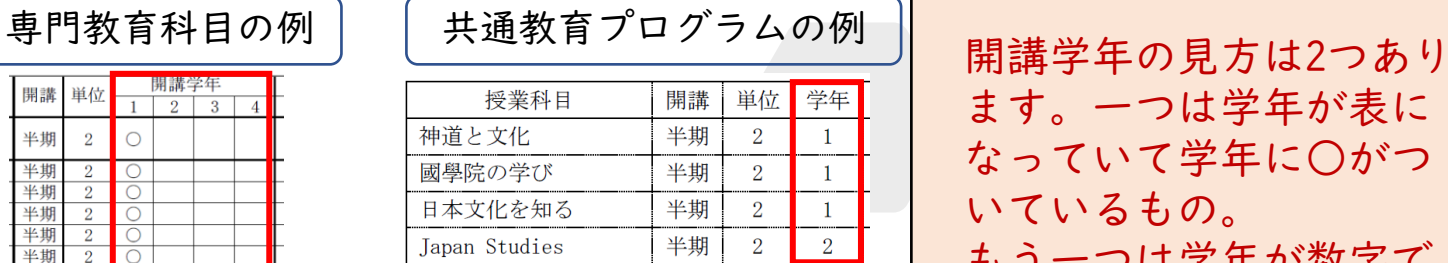

ます。一つは学年が表に なっていて学年に○がつ いているもの。 もう一つは学年が数字で 示されているもの。

#### Q6-2:開講学年中に履修できませんでした。どうすればいいですか? /一年生開講科目がたくさんあるのですが、取り切れなかったらどう すればいのでしょうか? 【履修制限・履修条件について】

【注意!】科目によっては、修得しないと進級できないもの(進級条件科目)があります。学 部によっては、その科目を履修しないと他の科目が履修できない場合もあります。『履修要 **綱』の各科目の備考欄や進級条件をよく読んで漏れのないようにしてください。** 

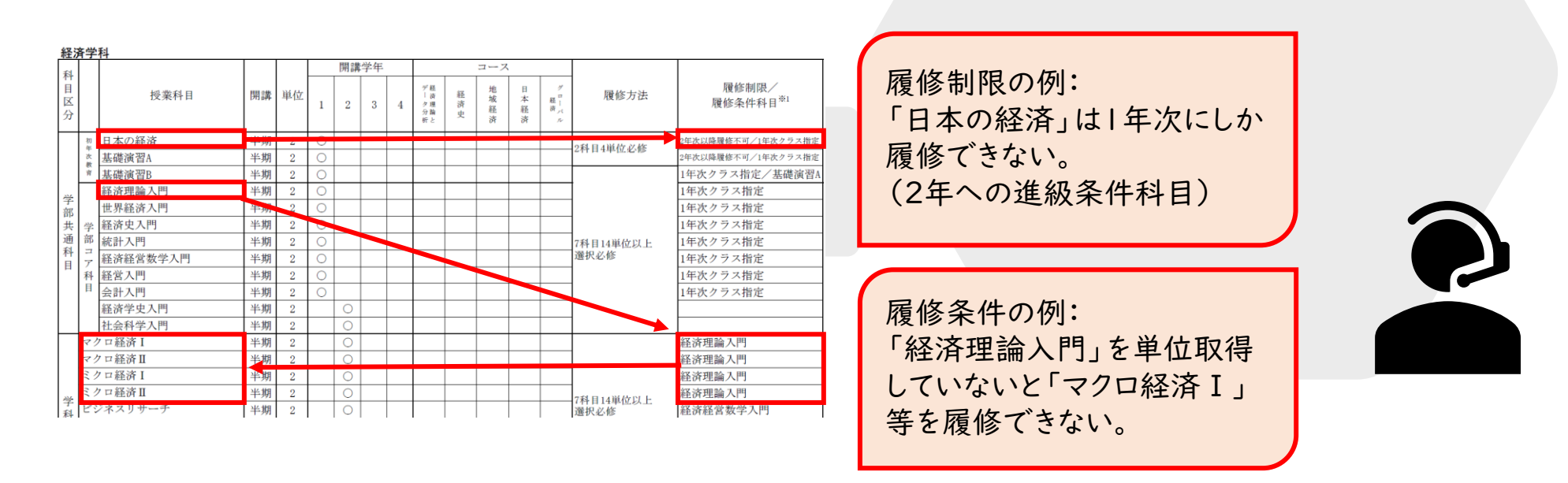

### Q7-1:パッケージ(共通教育プログラム専門教養科目群)って 何ですか?【選択可能なパッケージについて】

専門教養科目のパッケージとは、共通教育プログラムの一部で、他学部の学部学科専門科目から構成されま す。文学部、法学部、経済学部、神道文化学部(フレックスB)は1つ以上選んでください。

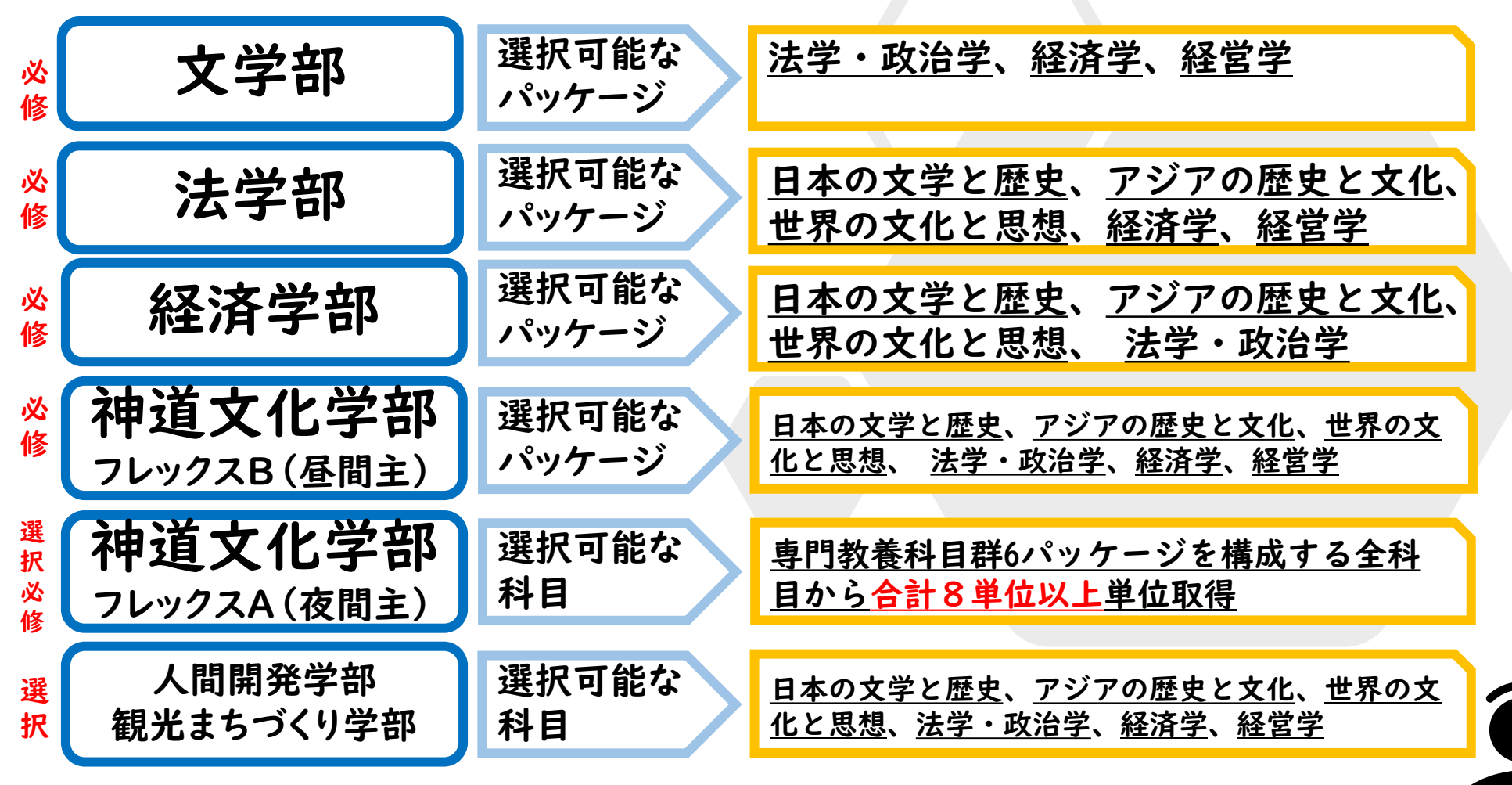

13

### Q7-2:パッケージ (共通教育プログラム専門教養科目群)って 何ですか? 【パッケージの履修方法】

文学部、経済学部、法学部文化学部※の学生は、パッケージを一つ以上選択し、そ の科目群の中から8単位以上単位取得しなくてはいけません。履修方法は所属する学部 学科ごと、かつ、パッケージごとに異なりますので、それぞれ確認してください。 ※神道文化学部フレックスA(夜間主)の学生は、パッケージに関わらず専門教養科目の中から 8 単位以上を修得してください。人間開発学部・観光まちづくり学部の学生は選択科目です。 ※4年生になって慌てないよう、早めに単位取得しておくことをお勧めします。

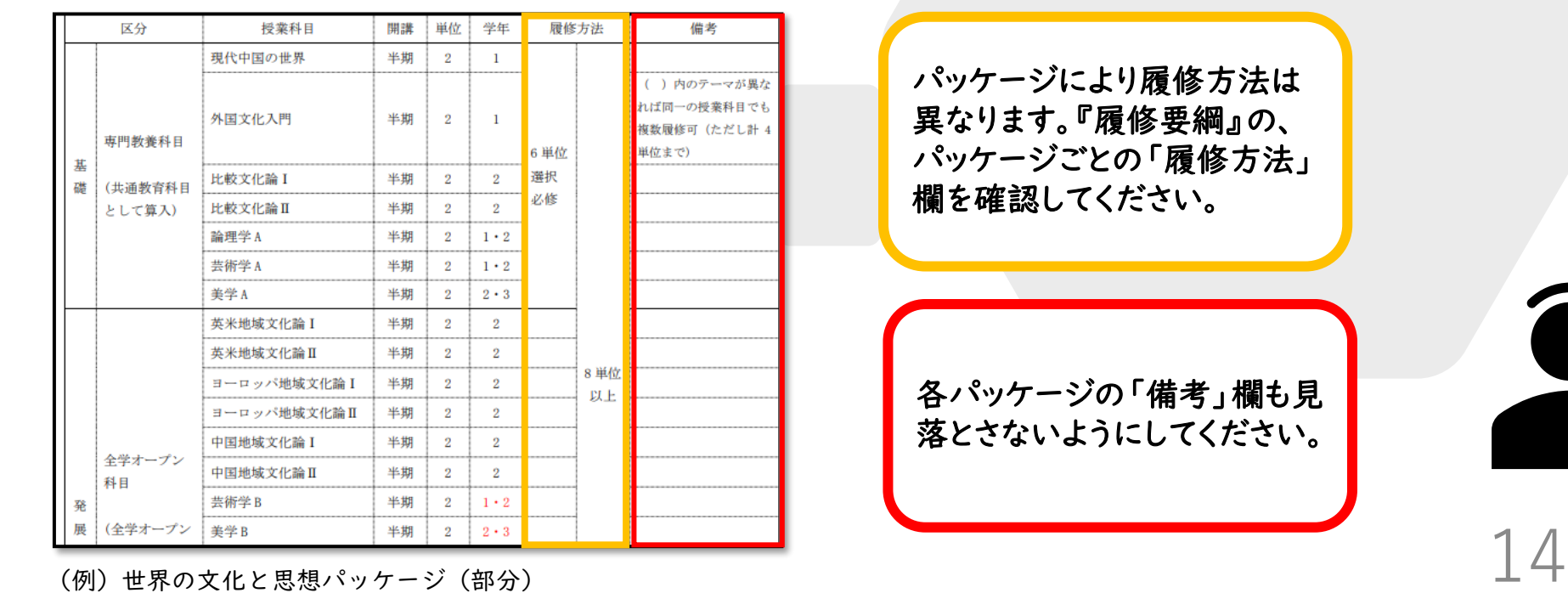

### Q8:パッケージ(共通教育プログラム専門教養科目群)の変更 はできる?

てきます。前期履修登録期間において変更することが可能です。 ちなみに、変更する際には自分が今まで単位取得してきた授業をよく確認するといいで しょう。すでに単位取得している科目があるパッケージに変更するなどし、できるだけス ムーズにパッケージ8単位以上を満たせるようにしておくと安心です。

※パッケージの変更は、K-SMAPY2のアンケート機能から行います。 変更した結果、パッケージに該当しなくなった単位も 共通教育プログラムの36単位(以上)に含まれます。

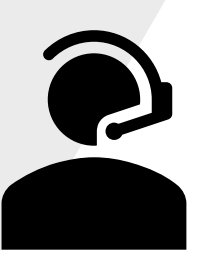

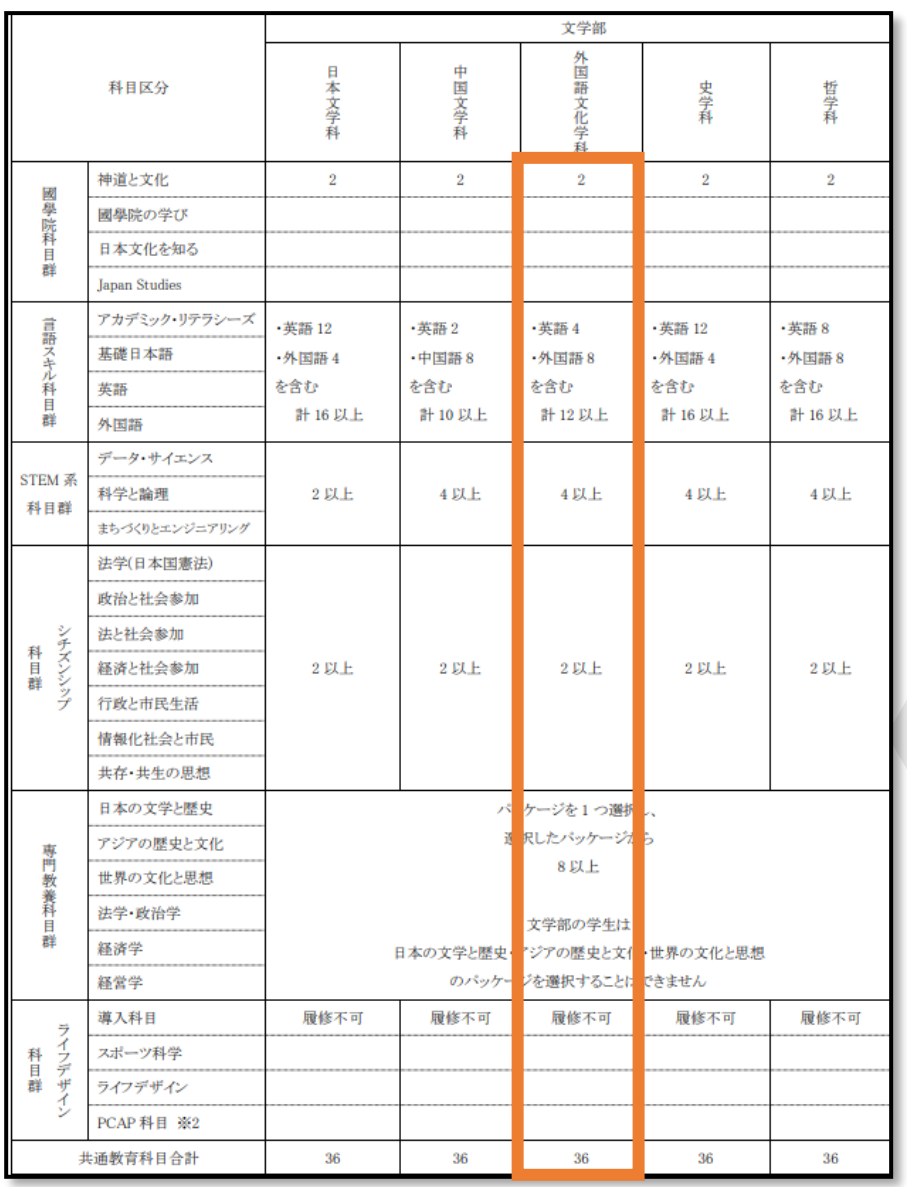

Q9:共通教育プログラムを履修要綱の 表に書かれた数字通りに履修したの に、共通教育プログラムの単位が36 単位になりません。なぜですか?

例)令和3年度入学文学部向け共通教育プログラム (『2021履修要綱』17ページ)

オレンジ枠の数字を足しても、8単位足りません。 2+12+4+2+8=28

表の中の数字は、必修・選択必修の要卒単位数 を示しているだけなのです。数字のない科目 (「國學院の学び」等)は選択科目です。これらを 含めて、この共通教育プログラム科目全体の中 から、合計が36単位以上※になるように履修しま す。

※人間開発学部・観光まちづくり学部は26単位以上

16

# Q10:開講講座表の見方を教えてください。

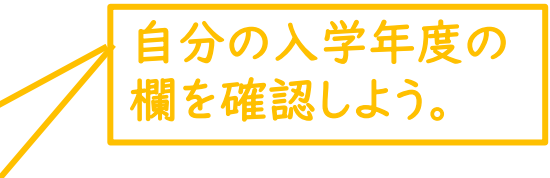

事前登録科目や、履修に 関して特定の指定がされ ていると〇が付く。

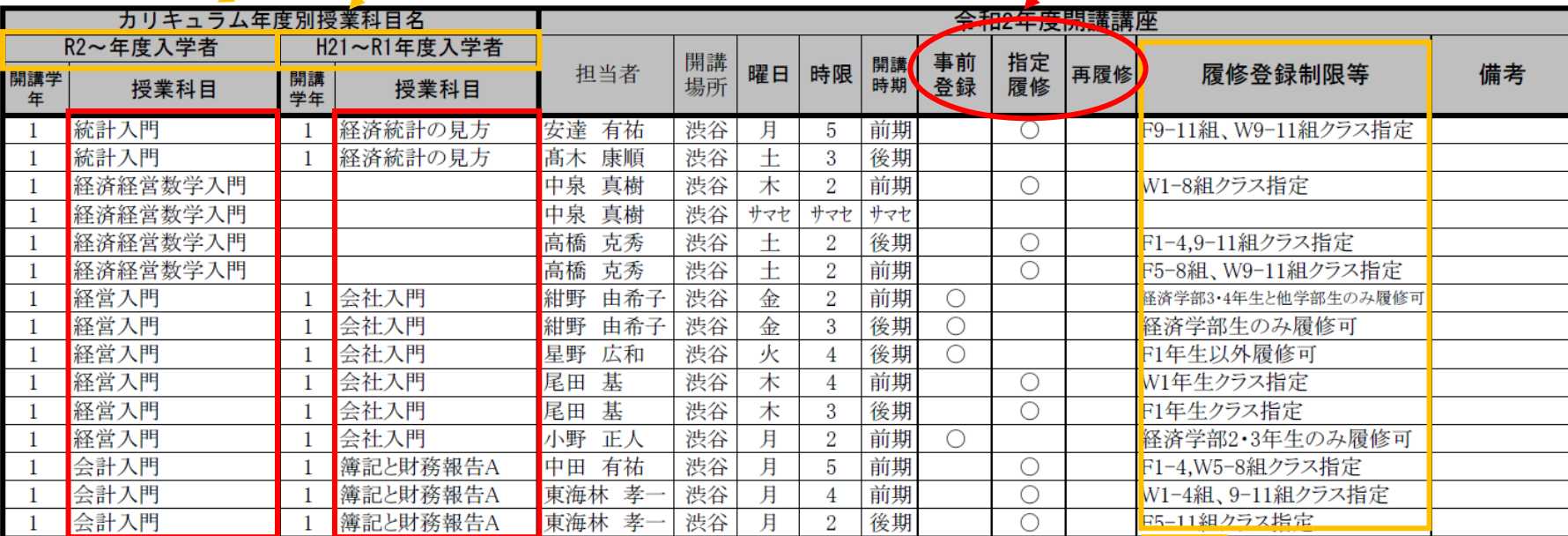

入学年度によって科目名 が違うが、授業内容は同じ。 自分の入学年度で科目名 を確認しよう。

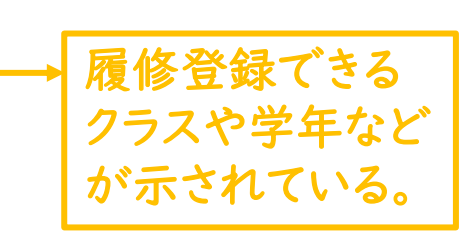

### Q11:同じコマにとりたい科目が重なっています。どっちをと ればいいのか悩んでいます。

まず、必修>選択必修>選択科目という優先順位があります。この優先順 位を踏まえ、開講学年が早いものから履修するのが妥当です。資格課程 科目が絡む場合もありますが、まずは進級・卒業優先で履修を組んでは いかがでしょうか? また、(ここでの回答は、あくまでも一般的な考え方 です。個人の事情によって変わります。)

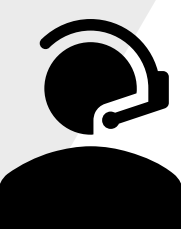

Q12:検定・資格試験による単位認定は、いつからできるので しょうか?『履修要綱』の該当表の「申請」の学年時でなけれ ば申請できないのでしょうか?

検定・資格試験による単位認定は、『履修要綱』に記載 されている「申請」の学年以降、申請が可能になります。

19

#### 【共通教育科目として単位認定】

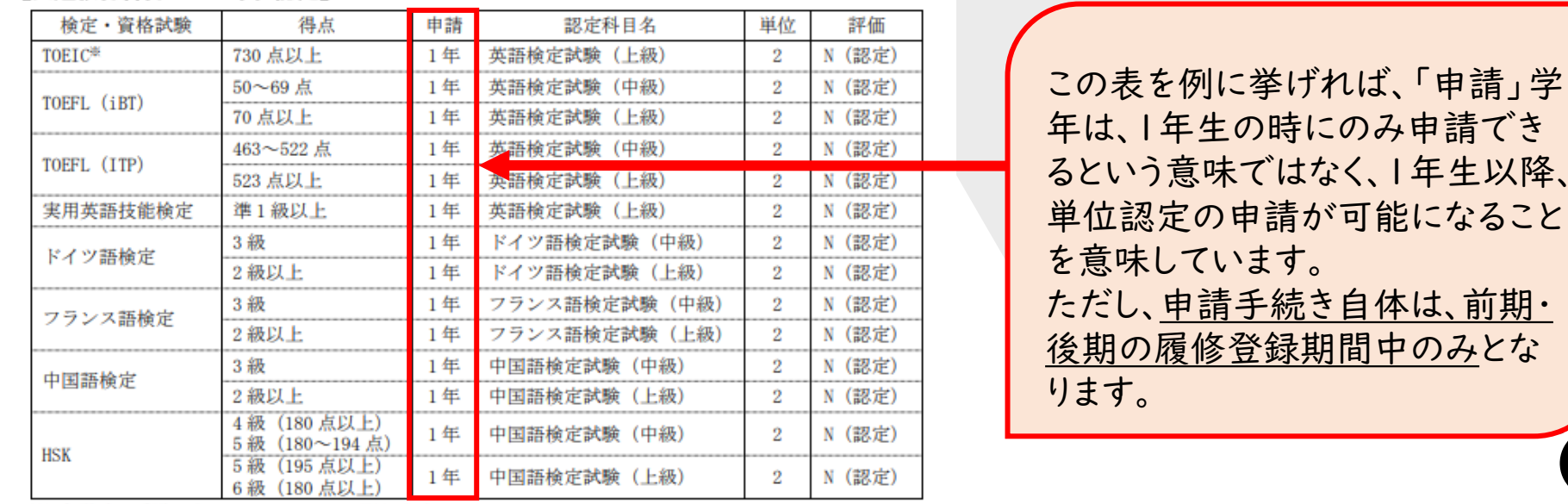

※ 在学時に受験した TOEIC のスコアに限ります。